# **Release Notes**

# **Prospect® Data Acquisition Tools 7.1**

# **Ericsson IMS RP1 Patch02**

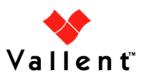

**Release Notes** 

#### DOCUMENT CONTROL

Issue Number: 01

Issue Date: 11 February 2009

Version: RP1 Patch02

Build: 01

Project Release Point: Ericsson IMS RP1 Patch02

#### **OWNERSHIP & CONFIDENTIALITY**

No part of this document may be disclosed orally or in writing, including by reproduction, to any third party without the prior written consent of IBM Corp. This document, its associated appendices, and any attachments remain the property of IBM Corp. and shall be returned upon request.

## **Table of Contents**

| 1 | Description                           | 4 |
|---|---------------------------------------|---|
|   | New Features                          | 4 |
| 3 | Resolved Issues                       | 4 |
| 4 | Known Problems / Useful Hints         | 4 |
| 5 | Installation and Upgrade Instructions | 4 |
| 6 | Customer Support                      | 6 |
| 7 | Manifest                              | 6 |

Ericsson IMS RP1 Patch02

**Release Notes** 

### **1** Description

This document provides information on the Prospect Data Acquisition Tools 7.1 / Ericsson IMS RP1 Patch02 release.

### 2 New Features

There are no new features in this patch.

### 3 Resolved Issues

Following is a list of problems present in the previous release that have been resolved.

| DDTS / SRS /PMR                                        | Description                                                                                                    | Action Taken                                               |
|--------------------------------------------------------|----------------------------------------------------------------------------------------------------|------------------------------------------------------------|
| valnt00077751/<br>APAR IZ42992/<br>PMR 50499, 370, 000 | Time string from collected files that<br>begin with a zero are being<br>interpreted as octal values in<br>ERICIMS | Fix provided. The<br>emadist.exp file has<br>been updated. |
| valnt00077754/<br>APAR IZ42993/                        | Debug statement refers to SFTP<br>when the connection used is actually<br>FTP                                     | Fix provided. The<br>emadist.exp file has<br>been updated. |

### 4 Known Problems / Useful Hints

There are no known problems in this patch.

### **5** Installation and Upgrade Instructions

### 5.1 Prerequisites

The environments require for the deployment of this patch are:

- Prospect® Data Acquisition (DA) Toolkit 7.1 / Ericsson IMS RP1 Base
- Prospect® Data Acquisition (DA) Toolkit 7.1 / Ericsson IMS RP1 Patch01

**Important!** It is critical that you apply this patch to an environment at the correct patch level. Please verify the environment carefully. For more information, please contact IBM customer support.

### 5.2 Pre-Installation Instructions

The following instructions must be executed on the Prospect DA server.

- 1. Log in as user flexda.
- 2. Go to the **\$FLEXDAHOME** directory:

\$ cd \$FLEXDAHOME

3. Copy the file 7.1.1.0-TIV-PROSPECTDA-ERICIMS-IF0002.tar to this directory.

Copyright © International Business Machines Corporation 2009. All rights reserved. Page 4 **Release Notes** 

4. Extract the package. This will create a subdirectory (patches/7.1.1.0-TIV-PROSPECTDA-ERICIMS-IF0002/) in \$FLEXDAHOME

```
$ tar -xvf 7.1.1.0-TIV-PROSPECTDA-ERICIMS-IF0002.tar
```

### 5.3 Installation Instructions

- 1. Log in as user flexda.
- 2. Backup and stop the current running cron job

```
$ crontab -l > \
    $FLEXDAHOME/cfg/ericims.cron.bak.<yyyymmddHHMM>
$ crontab -r
```

3. Go to the directory \$FLEXDAHOME/patches/7.1.1.0-TIV-PROSPECTDA-ERICIMS-IF0002

```
$ cd \
   $FLEXDAHOME/patches/7.1.1.0-TIV-PROSPECTDA-ERICIMS-IF0002
```

#### 4. Install the patch.

```
$ ./patch.sh -install 2>&1 | tee install.log.$$
```

5. Review the install log file. If there are any concerns or issues, please contact IBM support team for help.

#### 5.4 Post-Installation Instructions

- 1. Log in as flexda user.
- 2. Start the cron job

\$ crontab \$FLEXDAHOME/cfg/ericims.cron.bak.<yyyymmddHHMM>

#### 5.5 Uninstallation Procedure

- 1. Log in as user flexda.
- 2. Backup and stop the current running cron job
  - \$ crontab -l > \
     \$FLEXDAHOME/cfg/ericims.cron.bak.<yyyymmddHHMM>
    \$ crontab -r
- 3. Go to the directory \$FLEXDAHOME/patches/7.1.1.0-TIV-PROSPECTDA-ERICIMS-IF0002

\$ cd \

\$FLEXDAHOME/patches/7.1.1.0-TIV-PROSPECTDA-ERICIMS-IF0002

#### 4. Uninstall the patch.

\$ ./patch.sh -uninstall

5. Start the cron job

```
$ crontab $FLEXDAHOME/cfg/ericims.cron.bak.<yyyymmddHHMM>
```

Copyright © International Business Machines Corporation 2009. All rights reserved.

Page 5

### 6 Customer Support

Contact IBM customer support if a problem is encountered during the installation of this release.

### 7 Manifest

patches/

patches/7.1.1.0-TIV-PROSPECTDA-ERICIMS-IF0002/ patches/7.1.1.0-TIV-PROSPECTDA-ERICIMS-IF0002/local.install.sh patches/7.1.1.0-TIV-PROSPECTDA-ERICIMS-IF0002/local.uninstall.sh patches/7.1.1.0-TIV-PROSPECTDA-ERICIMS-IF0002/package.info patches/7.1.1.0-TIV-PROSPECTDA-ERICIMS-IF0002/patch.sh patches/7.1.1.0-TIV-PROSPECTDA-ERICIMS-IF0002/emadist.exp

#### **Corporate Headquarters**

**IBM** Corporation 2Z4A/101 11400 Burnet Road Austin, TX 78758 U.S.A.

Vallent, Metrica, Prospect and ServiceAssure are registered trademarks or trademarks of International Business Machines Corporation in the United States and/or other countries. All other trademarks, trade names, company names, or products mentioned herein are the property of their respective owners. Copyright © International Business Machines Corporation 2008. All rights reserved.

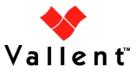

Service Management Performance Management Professional Services